# **ANÁLISE DE USABILIDADE NO SOFTWARE DIGITAL IMAGE**

Thaís Josiani Mousquer; Marta Rosecler Bez

Universidade Feevale, Novo Hamburgo, RS.

## **RESUMO**

Buscando melhorar o aprendizado de Computação Gráfica, foi desenvolvido o Software Digital Image, objeto de estudo deste trabalho. O objetivo desse estudo é analisar aspectos de usabilidade do Software, buscando sua eficácia e eficiência. Para isso, foi realizado estudo bibliográfico sobre o tema usabilidade, onde a partir do referencial teórico em torno deste assunto e também do estudo realizado no Software através de análises práticas acerca das funcionalidades do programa, se elaborou um questionário de usabilidade. O questionário foi aplicado em turmas distintas de uma escola de ensino médio e de turmas em uma universidade brasileira A partir dos resultados obtidos foi possível constatar que melhorias devem ser implementadas na ferramenta, principalmente nos aspectos que se referem a ajuda (help) e erros ainda encontrados.

**Palavras-chave:** Usabilidade, digital image, computação gráfica.

# **USABILITY ANALYSIS IN DIGITAL IMAGE SOFTWARE**

## **ABSTRACT**

Seeking to improve the learning of computer graphics, we developed the Digital Image Software, object of this study. The aim of this study is to analyze usability aspects of Software, looking for their effectiveness and efficiency. For this investigation was conducted usability literature on the subject, where the theoretical framework surrounding this issue and also the study by testing the Software practices related to the Software, it developed a questionnaire for usability. The questionnaire was applied to different classes of high school and university classes in Brazil. From the results it was found that improvements should be implemented in the tool, especially in terms that refer to help (help) and errors still found. **Keywords:** Usability, digital image, computer graphics.

# **INTRODUÇÃO**

É possível perceber, de forma geral, que a aprendizagem em disciplinas que requerem maior dedicação lógica e aplicação de rotinas algorítmicas, tem rendimentos pouco aproveitados quando o aluno não visualizar uma aplicação prática. Segundo Anacleto (2007), os obstáculos dos estudantes para compreender o Teorema Fundamental de Cálculo, por exemplo, estão relacionados a uma incompleta mobilização das noções de derivadas, integral e continuidade, uma vez que utilizam apenas parcialmente esses conhecimentos para resolução das questões apresentadas. Tal fato está provavelmente associado aos hábitos dos estudantes, que tendem a não focar atenção aos aspectos conceituais do teorema, apenas memorizando o algoritmo de procedimento sem refletir sobre sua aplicabilidade.

Desta forma, ao estudar disciplinas como Computação Gráfica, percebe-se que esta preocupação relacionada ao ensinoaprendizagem também é observada. Um exemplo é a dificuldade dos alunos no embasamento matemático, a diferença entre as suas expectativas e a realidade dos conteúdos programáticos que a disciplina oferece e a baixa oferta de literatura em português, entre outras, são problemáticas que devem ser salientadas como fator determinante na relação ensinoaprendizagem de Computação Gráfica.

Buscando estratégias para melhorar a forma de ensinar e aprender Computação Gráfica, foi desenvolvido, em uma universidade brasileira, a ferramenta Digital Image (MOSSMANN, 2010). Essa traz implementados algoritmos disponíveis e utilizados para técnicas específicas da disciplina, levando em conta, no seu desenvolvimento, a usabilidade.

Barbará e Freitas (2007) consideram que as medidas de usabilidade homologadas pelo ISO são: efetividade, eficiência e satisfação. A versão brasileira da norma, traduzida na ISO NBR 9241- 11, fez uso do termo "eficácia". Eficiência, o segundo aspecto, se refere a quantidade de esforço necessário para se chegar a um determinado objetivo. Não é suficiente permitir que o usuário atinja o objetivo e realize a tarefa, mas que o faça com o menor esforço possível. Os desvios que o usuário faz durante a interação e a quantidade de erros cometidos serve para avaliar o nível de eficiência do aplicativo. Já o terceiro aspecto da usabilidade – satisfação – talvez seja o mais difícil de medir e quantificar, pois geralmente está relacionado com fatores subjetivos (BARBARÁ; FREITAS, 2007, p. 99).

Já na visão de Preece et al. (2005), usabilidade é geralmente considerada como o fator que assegura que os produtos sejam fáceis de usar, eficientes e agradáveis – da percepção do usuário. Implica otimizar as interações estabelecidas pelas pessoas com produtos interativos, de modo a permitir que realizem suas atividades no trabalho, na escola e em casa. Mais especificamente, a usabilidade é dividida nas seguintes metas: ser eficaz no uso (eficácia); ser eficiente no uso (eficiente); ser segura no uso (segurança); ser de boa utilidade (utilidade); ser fácil de aprender (learnability); ser fácil de lembrar como se usa (memorability).

De acordo com Bertoletti et al. (2001), a avaliação de usabilidade de uma interface é fundamental para atrair a atenção do usuário. Quando um sistema é fácil de aprender, operar e sua interface é atrativa aos olhos do usuário, a probabilidade de que este tenha sucesso é bem maior do que daquele que não se preocupa com tal requisito durante a etapa de análise e desenvolvimento, já que neste caso, poderão ocorrer problemas que comprometerão a interação com o usuário.

#### **1. Apresentação do software**

O Digital Image é um Software de uso didático, com o objetivo de proporcionar o aprendizado de técnicas de manipulação de imagem, aos alunos de Computação Gráfica. Sua execução pode ser realizada através de um browser ou instalado localmente, porém acessando serviços via internet.

A liguagem de programação utilizada para o desenvolvimento do sistema foi C# com a ferramenta Microsoft Visual Studio 2008 e 2010. Os algoritmos das técnicas implementadas foram organizados em formato de bibliotecas. O sistema foi desenvolvido em módulos, visando, com isso, melhorar a organização para o usuário. Os principais módulos são editor de imagem, web câmera, banco de imagens, avaliações, estatísticas e roteiro sugerido. O foco desse

estudo concentra-se no modulo "Editor de Imagens", que é dividido em nove abas, apresentadas na sequencia:

A aba "Início" permite que o aluno abra uma imagem ou capture através da webcam, salve-a em sua máquina ou em banco de imagens do ambiente, envie por email, aumente ou diminua a mesma, apresente o histograma e mostre ao usuário o algoritmo que gerou cada processo executado sobre a imagem. A última é uma das funções mais importantes a ser apresentada, pois a cada operação realizada sobre a imagem, o código fonte pode ser analisado passo a passo, para que ele compreenda o processo.

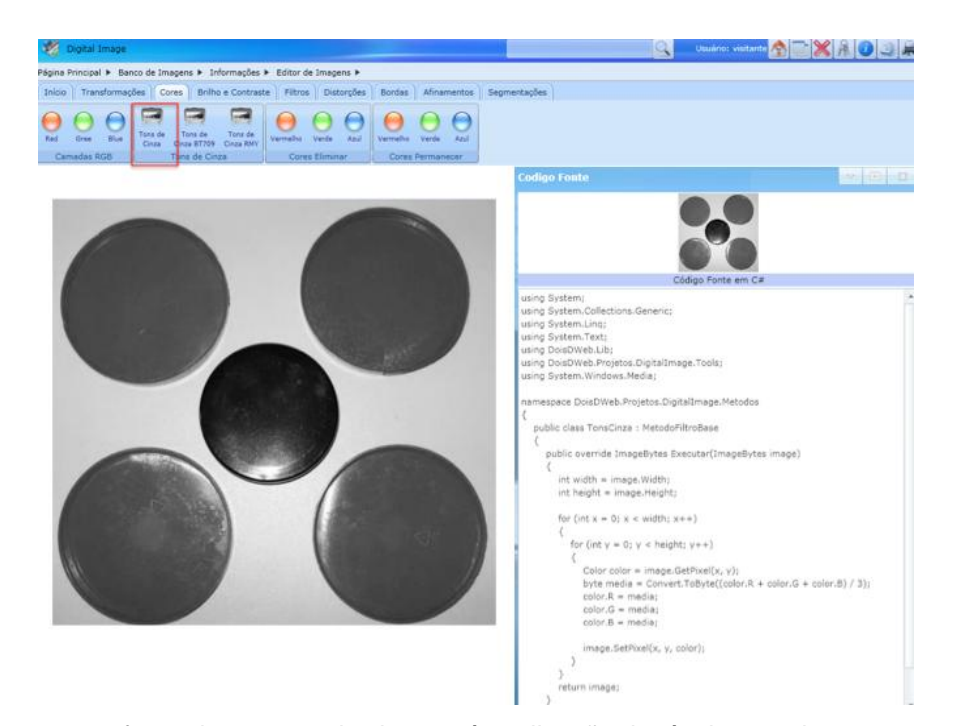

**Figura 1.** Imagem transformada em tons de cinza após aplicação da técnica na aba cores.

A aba 'Transformações', que está sendo exibida da Figura 1, são apresentadas as opção de resize, rotações, flip horizontal e vertical, onde o usuário poderá aplicar qualquer uma das opções e ainda acompanhar, através de uma janela posicionada ao lado direito, cada passo

realizado, permitindo ainda voltar ao passo anterior ou ir para o próximo com apenas um clique de mouse.

Seguindo o menu de edição de imagens, aparece a aba "Cores" onde o usuário poderá aplicar ou separar as camadas RGB, transformar

em tons de cinza através de três algoritmos diferentes para o mesmo método ou eliminar alguma cor. A aba "Brilho e Contraste" possibilita ao usuário aplicar mais ou menos brilho/contraste a imagem. Ainda nesta aba é possível usar o filtro de equalização e sépia.

Na aba "Filtros", o usuário pode aplicar os filtros de transformação em tons de cinza, da média, gaussiano e dois tipos de filtro passa-alta máscara, bem como os filtros de equalização, sépia e sphere. Na aba 'Distorções' o usuário tem as opções de sphere, time wrape e pixelate, como opções de distorção de imagem.

Na sétima aba, denominada "Bordas", encontram-se os filtros derivativos por convolução ao qual permitem a detecção de bordas, sendo eles, Sobel, Prewit, Robinson, Roberts, Kirsch, Marr Hildreth, Laplaciano, Laplaciano em peso, método da diferença, binarização e inverter valores. Com exceção do método inverter valores, todos os demais sugerem um valor de threshold padrão de 128, podendo ser alterado para mais ou menos através de uma barra de rolagem ou digitação do valor no campo indicado. Em todas as opções são exibidas imagens prévias de como ficará ao final da aplicação do método selecionado.

A aba "Afinamentos" permite ao usuário aplicar métodos de afinamento de bordas em imagens, tais como Zhang-Suen, Holt, Stentiford, onde com um clique o usuário poderá visualizar a imagem após a aplicação selecionada, bem como inverter os valores.

Por fim, na aba "Segmentação", o usuário tem as opções de localizar objetos, remover objetos e ponto central, sendo que deve ser levado em consideração os filtros e métodos aplicados anteriormente para, com isso, poder utilizar esses recursos. Nesta aba é possível, por exemplo, contar o número de objetos que aparecem em uma imagem, como é o caso

apresentado na Figura 2. Nesta, foram empregados alguns métodos, citados anteriormente, para usar a técnica de localizar objetos. Os métodos aplicados foram transformação em tons de cinza, diminuir o brilho da imagem, inverter os valores, detecção de bordas por Sobel (threshold 150), afinamento de holt e, por fim, localizar objetos. Nota-se que fica evidente a localização dos objetos constantes na imagem, permitindo, com isso, por exemplo, contar o número de objetos localizados, detectar letras, números, dentre outras formas. Cabe salientar que a cada método empregado, o aluno pode visualizar o algoritmo que gerou o resultado.

Com isso, percebe-se que o Digital Image permite aos alunos de Computação Gráfica o apoio necessário para que seja acompanhado passo-a-passo cada etapa dos métodos aplicadosvalidando assim, a importância do seu uso em sala de aula.

### **2. Proposta de avaliação de usabilidade**

A partir de estudo realizado baseado nos autores Dias (2007), Preece et al. (2005) e Ferreira (2002), foi desenvolvido um questionário e aplicado em oito turmas, visando atingir desde alunos com grau mais elevado de conhecimento em Computação Gráfica, até alunos leigos na área, totalizando setenta e quatro questionários respondidos.

No primeiro bloco do questionário foram apresentadas questões referentes ao curso, escolaridade, idade, sexo, grau de conhecimento prévio. Já no segundo bloco, as questões seguiam um roteiro, onde os respondentes tinham que seguir orientação para realizar uma tarefa e após responder o grau de dificuldade encontrada ao fazê-la.

*Colloquium Exactarum*, v. 5, n.1, Jan-Jun. 2013, p. 69 – 80. DOI: 10.5747/ce.2013.v05.n1.e055

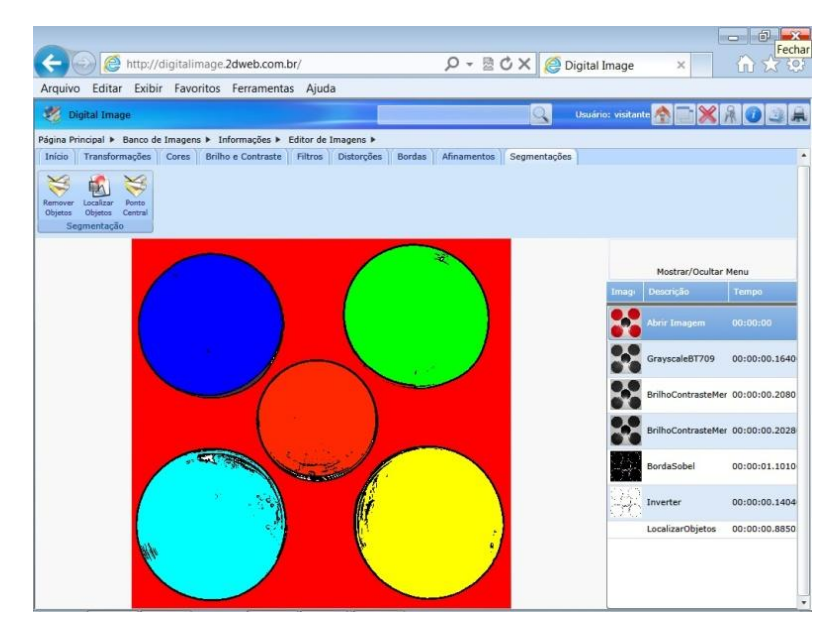

**Figura 2.** Imagem após aplicação de técnicas de segmentação para localizar objetos.

Durante a aplicação do questionário, os respondentes foram informados se tratar de uma pesquisa de campo, analisando o Software Digital Image. Também foi solicitado que os participantes respondessem ao questionário individualmente e que não se preocupassem com o conhecimento específico na área de Computação Gráfica e sim, com a facilidade de uso do mesmo.

A idade média dos respondentes está na faixa de 15 a 30 anos, o que se enquadra bem no perfil esperado, uma vez que essa é a faixa de idade de alunos que freqüentam o ensino médio e a Universidade no Brasil. Quando analisado separadamente, os alunos de ensino médio, esta média de idade se deu em torno dos 15 anos, enquanto no público universitário de estendeu entre 25 e 30 anos. Quanto ao sexo, em sua grande maioria, é masculino, o que era esperado, pois a população de alunos dos cursos de Informática é eminentemente deste sexo. Outro fator que chamou a atenção, foi quanto a experiência computacional, onde somente 3% informaram ter pouca experiência em informática. Já 40% indicaram ter uma experiência média e 57% muita experiência na área. Os que indicaram pouca experiência concentram-se no ensino médio. A grande maioria dos que afirmaram ter muita experiência estão concentrados no semestres finais da graduação.

Outro ponto a ser apresentado, diz respeito a experiência em Computação Gráfica, 56% respondeu ter média experiência, enquanto 31% pouca e 13% muita. A maioria dos alunos de semestres iniciais e ensino médio responderam ter pouca experiência, o que é justificável por não terem cursado essa disciplina ainda. Já os alunos de final de curso, em sua grande maioria, respondeu ter média experiência, mesmo estando ou já tendo cursado tal disciplina. Esses dados se destacam, pois mostrou que os alunos não se sentem seguros em afirmar que tem experiência consideravel, quando contam com apenas uma única disciplina nesta área. Porém, a maioria – 63% - já utilizou Software de edição de imagem, contra 27% que nunca teve contato com esse tipo de aplicativo. Os 10% restantes, não responderam. O que destaca nesta questão é a diversidade de editores de imagens citados pelos respondentes, sendo eles: Photoshop (43%), Corel Draw (23%) e Autocad (5%). Os demais 29% estão distribuídos entre uma grande variedade (3D Studio Max, Autodesk Maya, Blender, Designer Gráfico, Digital Image, Fireworks, Flash, Free Hand, Gimp, Grafe

Quation, Inkscape, Lightroom, Paint, Paint PRO, Paint.Net, Photoscape, Rhinoceros).

O segundo bloco de questões se relacionava as características gerais do Software, como interface, acessibilidade, controle de erros e segurança, buscando analisar os problemas encontrados e propor melhorias ao Digital Image.

Foi questionado se a interface inicial do programa é intuitiva e apenas 4 respondentes disseram ser pouco intuitiva. Comparando a interface de Softwares destacados na questão anterior (Photoshop e Corel Draw) 20 alunos responderam como sendo mediamente intuitiva. Ainda relacionado a interface, quando questionados se o uso das ferramentas de busca e ajuda são eficientes, 63% indicaram ser pouco ou médio, 23% responderam ser muito eficientes e 9% não terem utilizado a ajuda do Software.

Quanto a aparência, foi questionado se o visual das telas é agradável aos usuários, a maioria, 77% aprova, dizendo ser muito agradável, 27% considerou mediamente agradável e apenas 2% não aprovaram, considerando pouco agradável ao usuário. Com esse índice de aprovação, pode-se perceber que em termos de visual, o Software está atendendo as necessidades esperadas quanto ao aspecto visual da usabilidade.

Quanto a acessibilidade, 66% dos respondentes indicaram de pouco a médio os critérios de acessibilidade disponíveis na ferramenta, enquanto 27% consideraram muito e 7% não responderam. Um fator relevante a esta questão é o fato de que alguns alunos não conheciam o conceito de acessibilidade e foi necessário explicar, de forma genérica, do que se tratava.

As questões relacionadas a erros ocorridos em tempo de execução, apresentado a seguir na Figura 3, destacaram que nesse aspecto há muito ainda a se melhorar, já que 60% dos respondentes afirmaram ter ocorrido erro. Foi constatado que a maior incidência de erros ocorreu por dois motivos: o fato da ocorrência do questionário durante os testes realizados na disciplina de Computação Gráfica, onde os alunos possuiam maior experiência na área, explorando, com isso, recursos desconhecidos pelos demais alunos; acesso a ferramenta, já que nessas turmas a aplicação dos questionários foi durante a aula (em tempo real) e houve acessos simultâneos de muitos alunos.

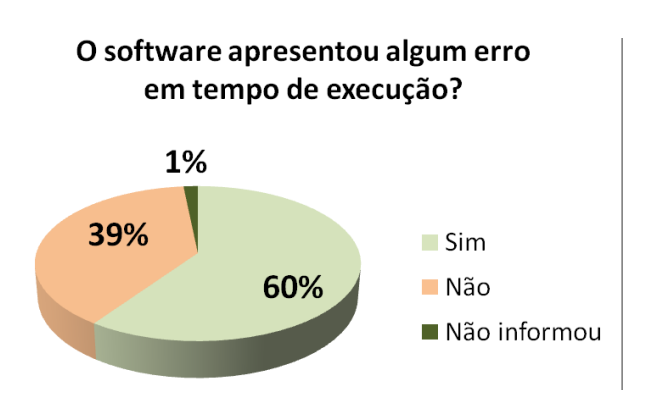

**Figura 3.** Gráfico que apresenta o resultado quanto a erros em tempo de execução.

Foi questionado se o usuário sentiu-se seguro ao utilizar o Software. Ficou evidente a aceitação, como mostra a Figura 4, já que 85% responderam sentir-se seguro, enquanto 15% não tiveram a mesma opinião. Isso afirma que o Software transmite segurança ao usuário e com isso favorece a uma boa interação, reforçando a importância da sua utilização durante as aulas de Computação Gráfica. Complementando a questão de segurança, os alunos informaram ainda por que se sentem seguros ao utilizar o Digital Image. O gráfico apresentado na Figura a seguir demonstra o índice de segurança percebido pelos usuários.

As questões específicas do Software apresentadas no segundo bloco do questionário, que consistiam na resposta dos alunos quanto às

atividades realizadas, serão apresentados na sequencia.

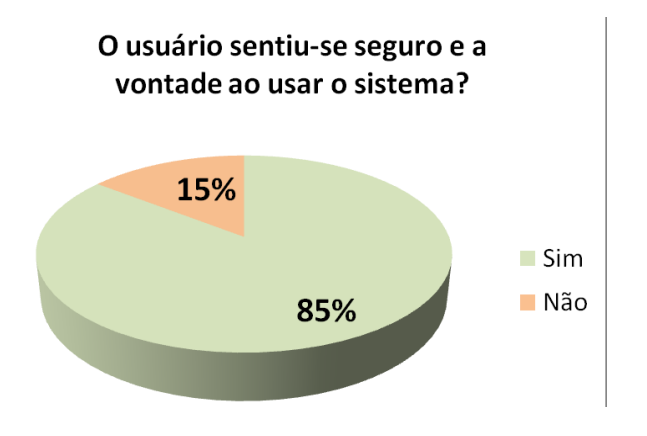

**Figura 4.** Gráfico que apresenta o resultado referente a segurança percebida por parte dos usuário.

Transformar em tons de cinza: 63 alunos conseguiram concluir a atividade sem nenhuma restrição, enquanto 2 alunos não conseguiram. Isso já era esperado, por se tratar de uma atividade de complexidade baixa e fácil localização no Software.

Detectar bordas pelo método Sobel: 62 alunos conseguiram concluir sem nenhuma restrição, enquanto 3 alunos não. Trata-se de uma informação relevante, já que a complexidade da tarefa é de nível médio e da mesma forma que a questão anterior, os respondentes conseguiram realizá-la mesmo sem conhecer muitas das técnicas, mas por conseguir localizar facilmente.

Aplicar afinamento de Holt: 62 alunos conseguiram concluir a atividade sem nenhuma restrição, enquanto 3 alunos não conseguiram. Mesmo alunos que não conheciam a técnica de afinamento de Holt conseguiram realizar a atividade. Associamos isso a boa distribuição das funcionalidades do Software.

Aplicar mais brilho e menos contraste: 64 alunos conseguiram concluir a atividade sem nenhuma restrição, enquanto apenas 1 aluno não conseguiu. Alterar brilho e contraste em imagens já é normalmente conhecido por grande parte dos alunos questionados, já que atualmente a maioria dos dispositivos para capturar imagens, como por exemplo, câmeras fotográficas digitais, webcam, celulares e outros Softwares de edição possuem tal recurso, facilitando ao aluno o reconhecimento da atividade proposta.

Aplicar rotação em 90º: 64 alunos conseguiram concluir a atividade sem nenhuma restrição, enquanto apenas 1 aluno não conseguiu. Trata-se de um recurso de fácil entendimento, por também ser encontrado em outros dispositivos, como os citados na questão anterior.

Aplicar filtro Gaussiano: 63 alunos conseguiram concluir a atividade sem nenhuma restrição, enquanto 2 alunos não conseguiram. Esse resultado foi relevante, partindo do pressuposto que apenas parte dos respondentes tinham conhecimento em técnicas de Computação Gráfica e por se tratar de uma atividade de complexidade média, apesar dos alunos nunca terem escutado esse termo.

Detectar bordas pelo método de Kirch: 64 alunos conseguiram concluir a atividade sem nenhuma restrição, enquanto apenas 1 aluno não conseguiu. Isso foi relevante, partindo do pressuposto que apenas parte dos respondentes tinham conhecimento em técnicas de Computação Gráfica e por se tratar de uma atividade de complexidade média.

Manter na imagem apenas letras e número: 27 alunos conseguiram concluir a atividade, enquanto 38 alunos não conseguiram realizá-la. Esta questão, sem dúvida, foi a mais difícil por se tratar de uma atividade de complexidade alta. Foi exigido, nesta questão, maior conhecimento técnico das rotinas de segmentação de imagem, bem como uso do raciocínio lógico. Alguns alunos não sabiam ao certo por onde iniciar a atividade e adotavam, na maioria dos casos, a técnica da tentativa e erro,

até que conseguiam ter algo próximo do esperado.

Localizar objetos em uma determinada imagem: 56 alunos conseguiram concluir a atividade sem nenhuma restrição, enquanto 9 alunos não conseguiram. Esta tarefa pode ser considerada como de grau alto de dificuldade, visto que necessita de maior concentração e raciocínio lógico por parte dos alunos. Ainda assim, o resultado foi satisfatório, visto que mesmo sem muito conhecimento técnico, boa parte dos respondentes conseguiu realizar a atividade.

Acessar o histograma: 62 alunos conseguiram concluir a atividade sem nenhuma restrição, enquanto apenas 3 alunos não conseguiram. Neste caso, não houve dificuldade aparente para realização da tarefa, sendo um fator relevante para tal constatação o fato de que o menu é visível por todos, permitindo com isso fácil localização e consulta.

Aplicar flip na horizontal: 61 alunos conseguiram concluir a atividade sem nenhuma restrição, enquanto 4 alunos não conseguiram. Trata-se de outro termo conhecido e usualmente utilizado em outros aplicativos, não mostrando maiores dificuldades por parte dos usuários para realizar tal tarefa.

Aplicar filtro da média: para realização desta atividade, 61 alunos conseguiram concluir a atividade sem nenhuma restrição, enquanto apenas 4 alunos não conseguiram. Um resultado esperado, por ser de média complexidade.

Inverter as cores: 54 alunos conseguiram concluir a atividade sem nenhuma restrição, enquanto 11 alunos não conseguiram. Esta, com certeza, foi uma situação relevante por se tratar de uma atividade de complexidade baixa. Ocorreu um fato inusitado neste caso, onde alguns alunos comentaram de forma textual não ter encontrado no Software a expressão "inverter" e sim "inverte" e muitos ficaram na dúvida em se tratar da

mesma coisa. Talvez por isso o grande número e alunos que não conseguiu realizar a tarefa.

Inserir imagem ao Banco de Imagens: 54 alunos conseguiram concluir a atividade sem nenhuma restrição, enquanto 11 alunos não conseguiram. Isso foi relevante, apesar de se tratar de uma atividade de complexidade alta, pois esse foi um dos pontos mais criticados pelos alunos – a manipulação do banco de imagens. Também ocorreu aqui a maior incidência de erros no sistema. Muito relataram que não conseguiam localizar a imagem depois de inserida e acabavam submetendo a mesma imagem várias vezes.

Classificação de imagem: nesta questão foram abordados aspectos de classificação da imagem como paisagem, quanto ao fundo colorido e quanto a sua complexidade. 54 alunos conseguiram concluir a atividade sem nenhuma restrição, enquanto 11 alunos não conseguiram. Desses que afirmaram não conseguir, notou-se que pode ter ocorrido uma falta de atenção, por parte dos respondentes, pois essas questões estavam ao final do questionário em uma página separada. Essa tarefa se enquadra na categoria de complexidade baixa, pois era apenas executar tal tarefa, por isso, não ocorreram maiores problemas.

# **3. Resultado, discussão e proposta de melhorias**

Em face do estudo realizado sobre usabilidade, buscando conceitos e aplicações em referencial teórico, bem como a análise do Software Digital Image em contexto ao que foi proposto nesse trabalho, serão apresentadasas melhorias a serem implementadas no sistema. Para isso, alguns critérios referentes às características gerais do Software serão apresentados.

Quando se fala em interface vem a mente uma janela de computador, mas essa relação é muito mais que isso. É a possibilidade de interagir com alguma coisa que nos é útil, transformando isso em algo familiar e de nosso entendimento. Esta forma de interação deve ser a mais amigável possível, para atrair os olhos do usuário e torná-la algo prazeroso.

No caso da interface do Software, foram realizadas duas perguntas, sendo uma delas com relação ao visual das janelas. Como resultado, foi constatado que neste quesito o sistema está atendendo satisfatoriamente aos usuários. Da mesma forma, quando questionado se o programa é intuitivo, a grande maioria dos alunos respondeu que é muito intuitivo e isso pode ser percebido, na prática, através das tarefas que puderam ser realizadas, mesmo que muitos alunos não tinham conhecimento das técnicas de Computação Gráfica.

Sendo assim, de acordo com este critério de aceitação, não se propõem melhorias significativas a serem realizadas quanto a interface, apenas pequenos ajustes, já que 78% dos alunos responderam ser muito agradável e intuitiva.

Quando questionados sobre as ferramentas de busca e ajuda, o questionário abordava este tema em dois momentos, sendo uma deles referente a busca, onde foi constatado que o sistema, neste aspecto, necessita de melhorias, pois a maioria dos alunos disse não conseguir utilizar esta funcionalidade de maneira eficiente. Em alguns casos, alegaram não obter resultado algum quando executavam, por exemplo, a busca no banco de dados de imagens. Esses fatores foram constatados a partir das análises, onde 64% dos alunos responderam que as ferramentas de busca são de pouco a média eficiência, enquanto 27% responderam ser muito e 9% não utilizou tal recurso. Tendo em vista essas informações quantitativas, afirma-se que neste aspecto o Software necessita de melhorias a serem implementadas, principalmente em relação a busca no banco de dados, fator mais citado dentre as críticas apresentadas.

Já no caso da questão referente a ajuda do Software, diversos respondentes afirmaram que ela não auxilia na resolução de dúvidas operacionais. Com isso, se pode constatar que neste aspecto o Software necessita de melhorias, principalmente em relação as mensagens de ajuda que são exibidas durante a sua execução, pois segundo os respondentes, o conteúdo textual apresentado não auxilia aos usuários.

Percebeu-se que das poucas críticas citadas no que se refere a acessibilidade, destaca-se a que diz respeito a visualização das telas, fazendo uso de critério de acessibilidade, principalmente para os casos de deficiência visual. No Software, durante o seu desenvolvimento, poucos desses aspectos foram implementados, mas a partir da avaliação e da análise realizada, foi possível perceber que necessita de melhoria no que diz respeito a janelas de escala, onde o usuário tem que digitar um valor. Por se tratar de uma fonte pequena, há fortes indícios de que um deficiente visual, por exemplo, não consiga utilizar tal recurso.

Durante a elaboração do questionário houve uma preocupação em testar aspectos referentes ao erro em tempo de execução, bem como a capacidade do sistema de se autorecuperar e, com isso, transmitir segurança aos usuários. Para isso, três questões foram destacadas, onde primeiramente foi questionado se o Software apresentou erro em tempo de execução e foi percebido que a maioria dos respondentes respondeu que sim. Esse fator pode ser atrelado a metodologia aplicada na execução do questionário, já que quando aplicado em grupo na sala de aula, onde vários usuários acessaram ao mesmo tempo, a incidência de erro foi bem maior do que quando os alunos responderam fora do ambiente acadêmico e em horários distintos.

Já para o quesito auto-recuperação, foi questionado aos alunos se em caso de erro o sistema se auto-recuperou. As análises apontam que o Software necessita maior atenção nesse aspecto, visto que sempre que ocorria o erro, o sistema era finalizado, necessitando novo acesso para continuar a atividade.

Apesar de o Software apresentar alguns erros e de não se auto-recuperar de forma eficiente, no geral, os alunos consideraram o sistema como seguro. Isso pode ser percebido, estatisticamente, através da análise dos gráficos que apontaram que 86% dos respondentes afirmaram que o Software é seguro. Esse aspecto foi relevante no sentido de que por ter uma interface intuitiva e mesmo apresentando alguns pontos a serem melhorados, a aceitação e credibilidade foram destacadas pelos respondentes.

O critério adotado para aplicação do questionário se deu através da realização de tarefas que foram solicitadas aos respondentes, onde cada um, individualmente, realizaria a atividade observando o grau de facilidade ou dificuldade da mesma.

## **CONCLUSÃO**

Foi possível perceber que durante o desenvolvimento da ferramenta, testes formais de usabilidade não foram aplicados. Para alcançar o objetivo principal proposto neste trabalho, que é melhorar o Software quanto a sua usabilidade, foi realizada pesquisa bibliográfica sobre o tema, usando como base trabalhos similares de autores distintos. Foi possível comparar conceitos e reafirmar o entendimento sobre o assunto, para, com isso, iniciar uma análise crítica em torno do Software.

No intuito de conhecer o que os usuários pensam a respeito desta ferramenta e torná-la mais didática e acessível, foi elaborado o questionário de usabilidade, onde critérios de aceitação foram avaliados, bem como o levantamento de alguns requisitos necessários para organizar as questões. Após investigado o foco das informações que se desejava coletar e elaboradas as questões pertinentes, o questionário foi aplicado em turmas distintas de uma Universidade e uma escola de ensino médio, cuja forma de aplicação se deu através do preenchimento de um formulário previamente distribuído.

Cada questionário foi respondido individualmente, assim como as tarefas realizadas, para dar ênfase ao objetivo cerne deste trabalho que é saber das dificuldades e facilidades que o Software apresenta. Ainda no mesmo formulário e logo após o término das atividades propostas, questões eram apresentadas para que, se baseando na experiência vivenciada anteriormente, cada aluno respondesse ao questionário.

O questionário foi dividido em três níveis de perguntas, sendo o primeiro relacionado ao perfil do participante, como segundo nível, se deu ênfase as questões de âmbito geral, com informações de características gerais do Software e como último nível de perguntas estão as questões de características específicas, ou seja, referentes as tarefas propostas.

A partir da análise realizada, foi possível elucidar questões a serem tratadas de forma efetiva no Digital Image, dentre elas as que se referem a mecanismos de busca e ajuda, ponto que foi considerado crucial, pois a maioria dos alunos apontou que o Software precisa de melhorias neste aspecto e isso foi constatado na prática. Outro fator importante foi quanto a acessibilidade, onde foi verificado que o aplicativo não atende a esse critério de forma eficaz.

Já no caso de interface, ocorreu uma situação interessante, pois os gráficos apontaram que neste quesito o Software está bem estruturado, não necessitando de ajustes significativos. O mesmo se dá quando abordados aspectos de intuição de menu e também quanto a segurança, pois os alunos sentiram-se seguros em utilizar o aplicativo, mesmo ocorrendo instabilidades. Esse fator foi relevante no sentido que, de forma geral, o Software teve boa aceitação no meio acadêmico e muito relataram que se sentiram a vontade durante o seu uso.

Justificando a aplicação do teste de usabilidade e vindo ao encontro do objetivo inicial dessa pesquisa, melhorias deverão ver realizadas para tornar o Digital Image um Software de uso didático. Um ponto que foi percebido e bastante importante é com relação aos erros apresentados durante a execução. Em alguns casos os usuários não sabiam como proceder e o sistema mostrou falhas na auto-recuperação, porém, todos esses tópicos apontados como melhorias poderão ser implementados e contribuirão para aperfeiçoar o aplicativo tornando-o mais amigável.

A continuidade de uma pesquisa é a base fundamental para o desenvolvimento e crescimento da tecnologia como um todo, por esta razão, fica a sugestão de que outros trabalhos venham contribuir, afim de dar continuidade ao projeto Digital Image, principalmente na implementação das melhorias levantadase também no que tange questões de acessibilidade, possibilitando o aperfeiçoamento constante da ferramenta.

# **REFERÊNCIAS**

ANACLETO, Grácia Maria Catelli. **Uma investigação sobre a aprendizagem do Teorema Fundamental do Cálculo.** 2007. Disponível em: [http://www.pucsp.br/pos/edmat/ma/dissertacao/gr](http://www.pucsp.br/pos/edmat/ma/dissertacao/gracia_maria_anacleto.pdf.%20Acesso%20em%2017/03/2011) [acia\\_maria\\_anacleto.pdf. Acesso em 17/03/2011.](http://www.pucsp.br/pos/edmat/ma/dissertacao/gracia_maria_anacleto.pdf.%20Acesso%20em%2017/03/2011)

ASSOCIAÇÃO BRASILEIRA DE NORMAS TÉCNICAS. **NBR ISO 9241**: informação e documentação: publicação periódica científica impressa: apresentação. Rio de janeiro, 1998.

BARBARÁ, Saulo; FREITAS, Sidney. **Design – Gestão, Métodos, Projetos e Processos**. Rio de Janeiro: Ciência Moderna Ltda., 2007.

BERTOLETTI, Ana Carolina; MORAES, Márcia Cristina; COSTA, Antônio Carlos da Rocha. **Avaliação do Módulo de Aprendizagem do Museu Virtual SAGRES quanto a Usabilidade de um Software Educacional.** Disponível em: http://www.br-

ie.org/pub/index.php/sbie/article/viewFile/103/89. Acessado em 11/05/2011.

DIAS, Cláudia. **Usabilidade na web: Criando portais mais acessíveis.** Rio de Janeiro: Alta Books Ltda., 2007.

FERREIRA, Kátia Gomes. **Teste de Usabilidade: especialização em Informática com ênfase em Engenharia de Software, 2002**. Monografia de Final de Curso – Curso de Ciência da Computação, Universidade Federal de Minas Gerais, MG, 2002.

INTERNATION ORGANIZATION FOR STANDARDIZATION. **ISO/IEC 9126**: informação e documentação: publicação periódica científica, 1991.

MOSSMANN, Sandro Ruidias. **extração e análise de características de imagens digitais para construção de um modelo de reconhecimento de padrões**. Monografia de Final Curso – Curso de Ciência da Computação, Universidade Feevale, RS, 2010.

PONTI, Moacir P. Jr. **Uma experiência com aprendizado baseado em problemas no ensino de Computação Gráfica para a graduação.** Disponível em: http://www.matmidia.mat.pucrio.br/sibgrapi2009/media/graphics\_education/600 27\_2.pdf. Acesso em 18/03/2011.

PREECE, Jennifer; ROGERS, Ivone; SHARP, Helen. **Design de interação: além da interação homem-computador.** Porto Alegre: Bookman, 2005.

Recebido em: 05/06/2013 Revisado em: 25/06/2013 Aceito em: 01/07/2013